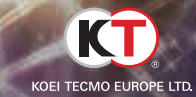

# DERID OR RLIVE

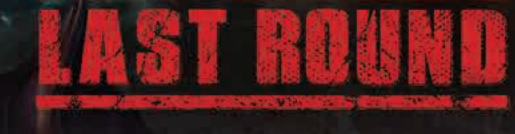

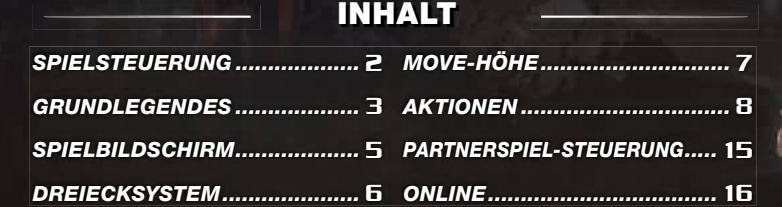

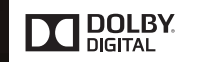

Dolby und das Doppel-D-Symbol sind Markenzeichen von Dolby Laboratories.

**Design** von mammoth.

\* Alle Screenshots stammen aus einer nicht abgeschlossenen Version des Spiels.<br>\* Änderungen vorbehalten.

Charaktere Akira, Sarah, Pai, Jacky © SEGA. Virtua Fighter ist eingetragenes Markenzeichen oder Markenzeichen von **SEGA** Corporation.

Wenn du an unserer Produkt-Umfrage teilnehmen möchtest, besuche bitte diese URL:

http://www.koeitecmoeurope.com/ survey/doa5lr/

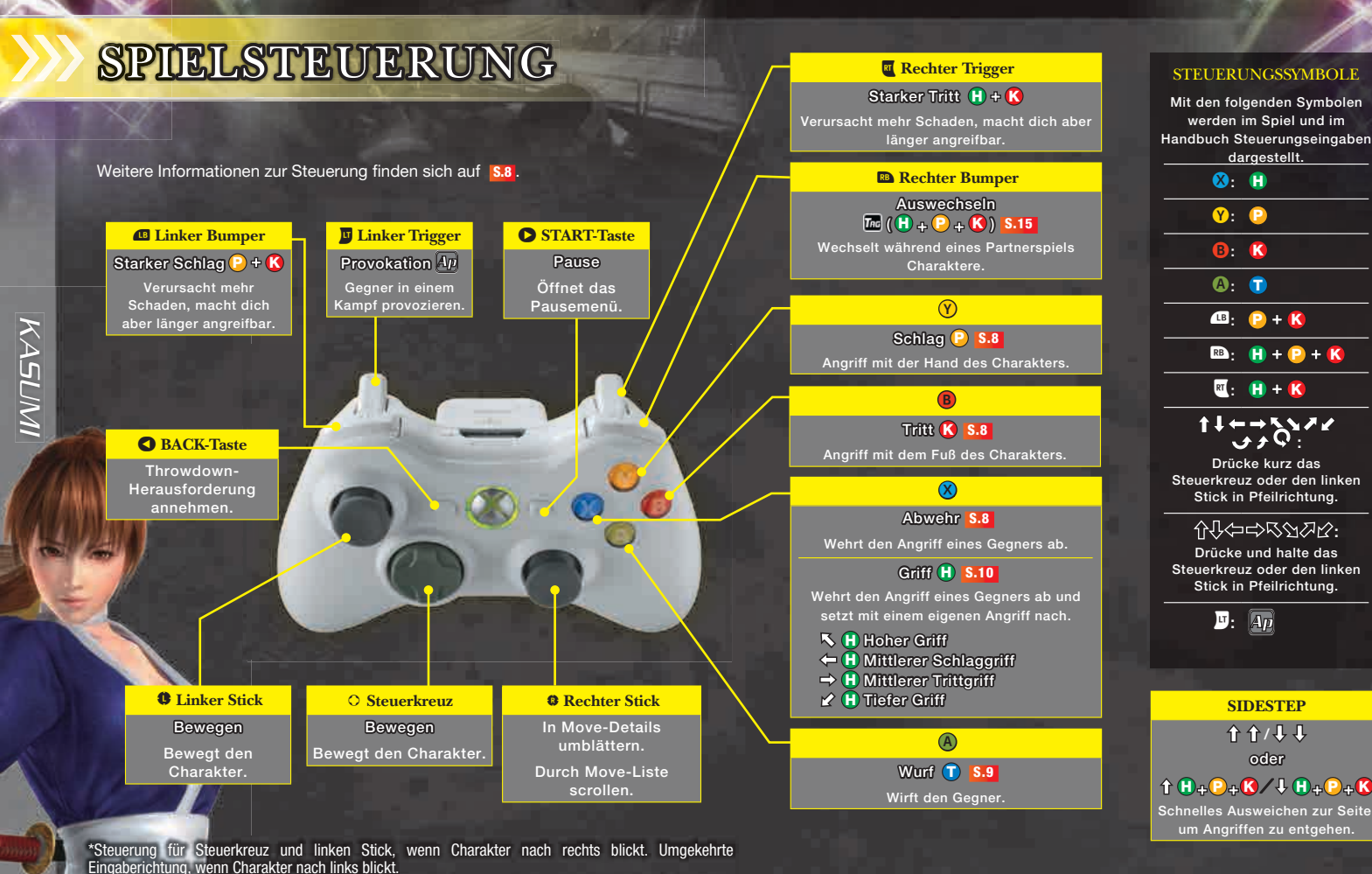

\*Steuerung vom Typ A dargestellt. Der Controller kann unter OPTIONEN > STEUERUNG konfiguriert werden. \*Außerhalb von Kämpfen werden die Funktionen der Tasten rechts unten im Bildschirm angezeigt.

#### **STEUERUNGSSYMBOLE** Mit den folgenden Symbolen

werden im Spiel und im

.dargestellt

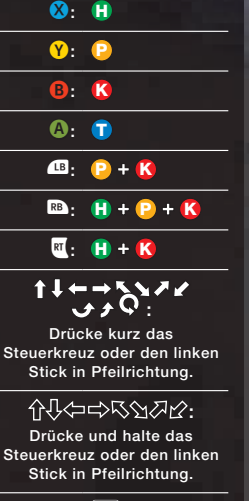

 $D:$   $\boxed{4p}$ 

介介/表 oder  $f(\theta + P + R) / \theta + P + R$ Schnelles Ausweichen zur Seite. um Angriffen zu entgehen.

**SIDESTEP**

# GRUNDLEGENDES

**ERAUPTMENÜ** Exterior of the selection of the process of the Drücke im Titelbildschirm START, um ins Hauptmenü zu gelangen. Beim Erstellen eines neuen Spielstandes wirst du aufgefordert, deine bevorzugte Schwierigkeit zu wählen.

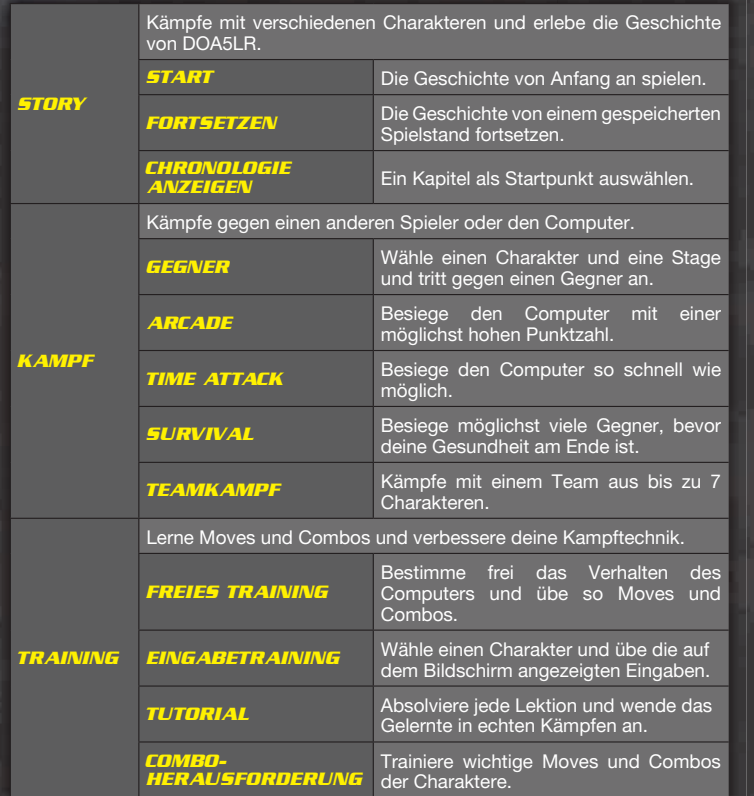

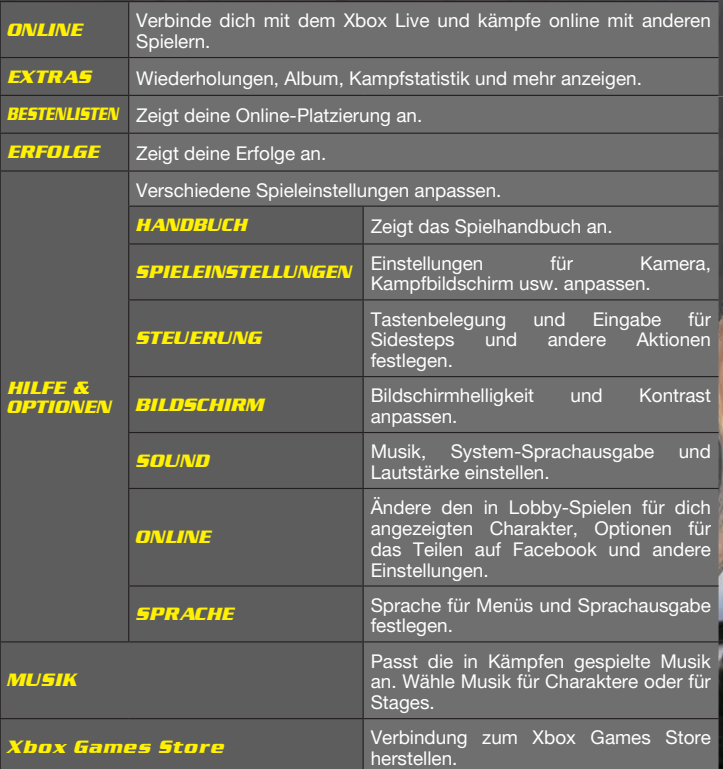

\*In allen Kampfmodi außer Teamkampf kannst du wählen, ob du ein Solo-Spiel mit einem Charakter<br>oder ein Partnerspiel mit zwei Charakteren spielen möchtest.

# **SPEICHERN UND LADEN**

Die Spieldaten werden immer dann automatisch gespeichert, wenn ein Kampf im Storymodus gewonnen wurde, die Spieleinstellungen geändert werden usw. Die Spieldaten werden beim Spielstart automatisch geladen.  $\tilde{Z}$ um Speichern des Spiels sind mindestens 400 KB freier Speicher erforderlich.

# **STORYMODUS**

1 Im Storymodus kannst du mit verschiedenen Charakteren **Der Einesternen Storymodus Im Storymodus Im Storymodus** kämpfen und so die Geschichte durchspielen. Die freigespielten Kapitel jedes Charakters kannst du dir in der Chronologie ansehen: Die senkrechte Achse zeigt den Zeitpunkt in der Geschichte und die waagerechte Achse zeigt den spielbaren Charakter der jeweiligen Episode.

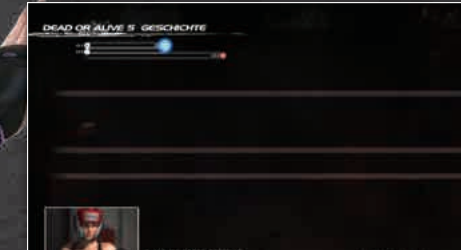

*HONOKA*

**HONOKA** 

*4*

Gewinne die Kämpfe in jeder Episode, um den nächsten Teil der Geschichte zu erreichen.

Drücke während einer Zwischensequenz START, um das Pausemenü zu öffnen. Wenn du den Storymodus während eines Kampfes verlässt, kannst du das Spiel beim nächsten Mal nach dem zuletzt gewonnenen Kampf fortsetzen.

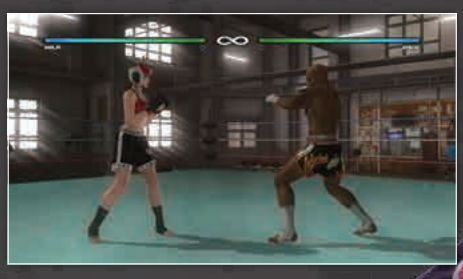

#### **kaufen Herunterladen kaufen**

Inhalte zum Herunterladen können auf dem Xbox Games Store gekauft werden. Dazu sind ein Xbox Live-Konto und eine Breitband-Internetverbindung nötig.

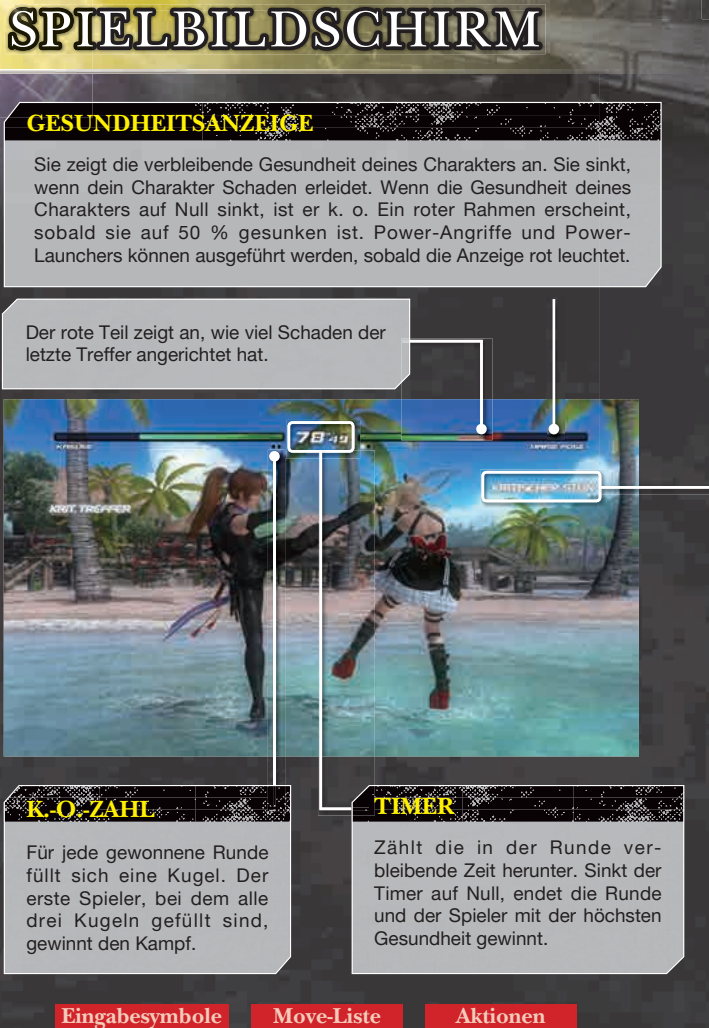

 $\rightarrow$  S.7

 $\rightarrow$  S.6

 $\rightarrow$  S.8-14

#### \*Drücke START und wähle im Pausemenü "KAMPFANZEIGE-INFO", um die Anzeige usw. einzustellen.

#### **STATUS** Die Länge einer Combo, der Zustand des Charakters und andere.<br>Informationen werden hier angezeigt:

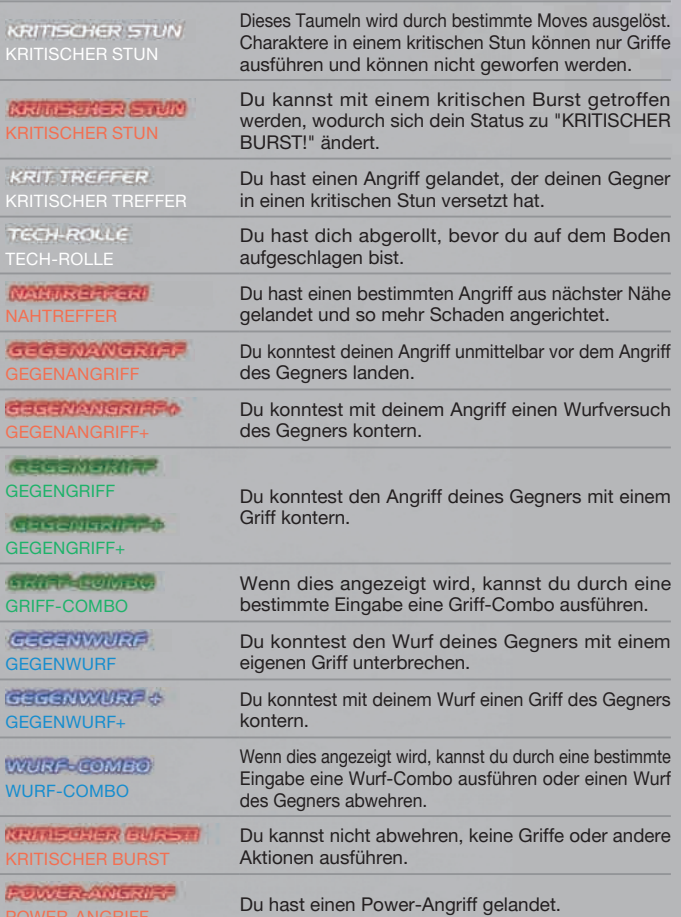

*BASS*

# DREIECKSYSTEM

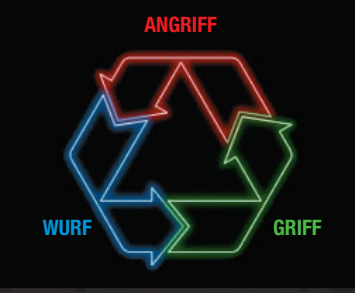

Das grundlegende Kampfsystem besteht aus Angriffen (Schläge und Tritte), Würfen und Griffen.

Angriffe schlagen Würfe, Würfe schlagen Griffe und Griffe schlagen Angriffe.

# **EINGABESYMBOLE**

#### 

*TINA*

*6*

 $1.51$ 

Folgende Symbole werden in der Move-Liste, in der Eingabeliste und in diesem Handbuch verwendet:

\*Es wird angenommen, dass der Charakter nach rechts blickt. Verwende die umgekehrte Eingaberichtung, wenn der Charakter nach links blickt.

\*Diese Tastenbelegungen zeigen den Steuerungstyp A. Die Tastenbelegung kann im Optionsmenü unter Controller-Einstellungen geändert werden.

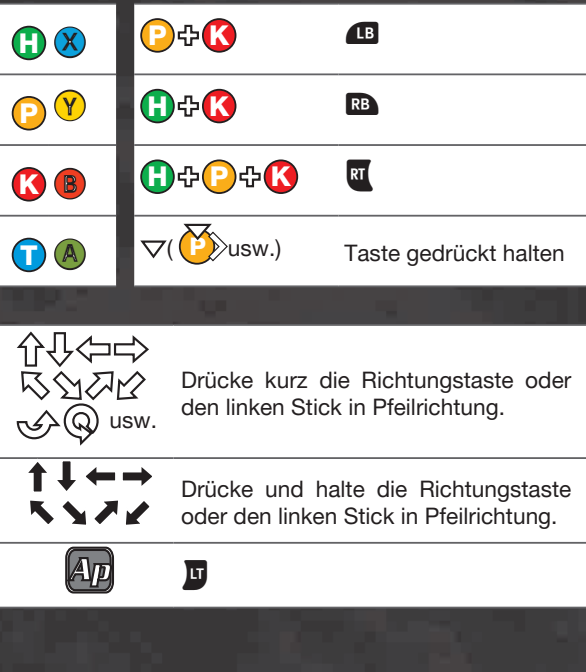

**Spielbildschirm**  $\rightarrow$  S.5

**Move-Liste**  $\Rightarrow$  S.7

**Aktionen**  $\rightarrow$  S.8-14 *HAYATE*

HAYATE

# MOVE-HÖHE

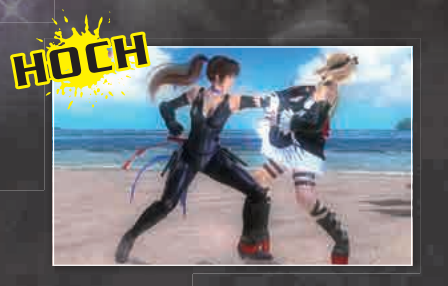

Meist schnelle Moves, vor denen man sich durch eine stehende Abwehr oder durch Hocken schützen kann. Diese Moves werden durch P .dargestellt

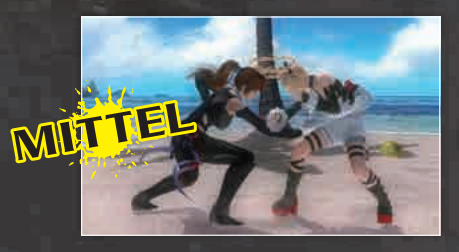

Angriffe, die hockende Gegner treffen können. Diese Moves werden durch  $\rightarrow$  dargestellt.

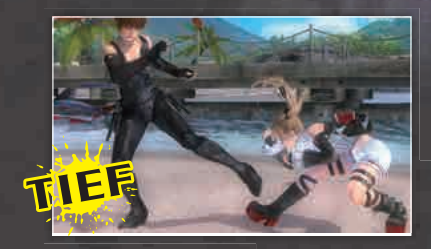

Diese Moves sind langsamer, können aber nicht stehend abgewehrt werden. Diese Moves werden durch **P** dargestellt.

#### **EXP. MOVE-LISTE**

Die Move-Liste unten im Bildschirm enthält Moves, die nach dem aktuellen Move ausgeführt werden können. Ein ausgeführter Move leuchtet auf.

Drücke START und wähle im Pausemenü "KAMPFANZEIGE-INFO", um die Anzeige der Move-Liste usw. .einzustellen

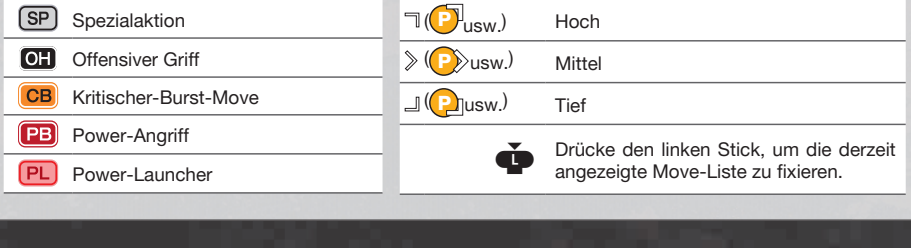

**Eingabesymbole**

**Spielbildschirm**  $\rightarrow$  S.5

 $\rightarrow$  S.6

**Aktionen**  $\rightarrow$  S.8-14 HITDM *HITOMI*

# AKTIONEN

### **LAUFEN**

 $\Rightarrow$   $\Rightarrow$ Lässt den Charakter laufen.

#### **SIDESTEP**

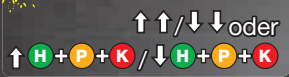

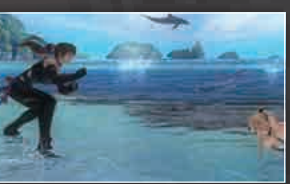

Führt eine schnelle Ausweichbewegung zur Seite aus (einigen Angriffen kann nicht ausgewichen werden). Angriffe und Würfe, die einen Gegner während eines Sidesteps treffen, werden als Konter gewertet. Die Eingabe kann im Optionsmenü geändert werden.

# **SCHLAG**

Angriffe mit der Hand. Durch gleichzeitiges Lenken mit Steuerkreuz oder linkem Stick kannst du verschiedene Moves ausführen.

P

Angriffe schlagen Würfe und können mit einer Abwehr geblockt werden.

# **TRITT**

#### Angriffe mit dem Fuß. Durch gleichzeitiges Lenken mit Steuerkreuz oder linkem Stick kannst du verschiedene Moves ausführen.

Angriffe schlagen Würfe und können mit einer Abwehr geblockt werden.

**B** 

## **ABWEHR**

#### *ABWEHR*

 $\overline{\phantom{a}}$  oder  $\overline{\phantom{a}}$ 

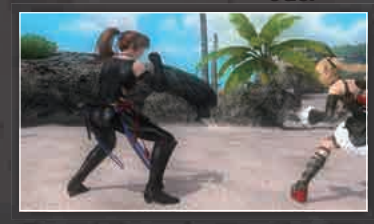

Blockt hohe und mittlere Angriffe. Blockt keine tiefen Angriffe.

#### **HOCKENDE ABWEHR**

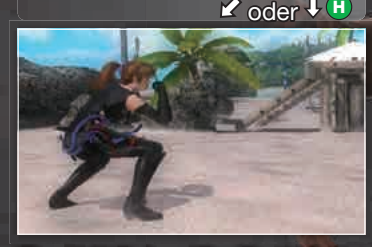

Blockt tiefe Angriffe. Blockt keine hockenden Würfe.

*ELIOT*

*HELENA*

**HELENA** 

### **WÜRFE**

**STEHENDER WURF** 

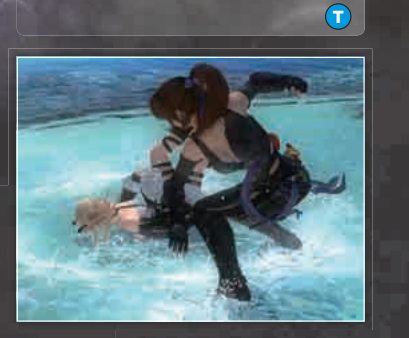

Diese Würfe sind wirksam gegen Gegner, die stehen, sich bewegen oder eine stehende Abwehr ausführen. Sie werden von Angriffen geschlagen. Durch gleichzeitiges Lenken mit Steuerkreuz oder linkem Stick kannst du stärkere Moves ausführen.

- 195

#### **HOCKENDER WURF**

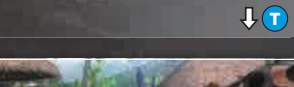

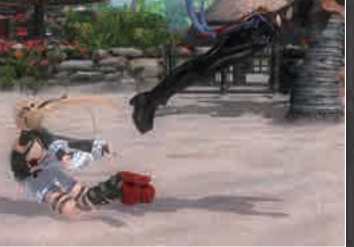

Diese Würfe sind wirksam gegen Gegner, die hocken, sich in der Hocke bewegen oder eine hockende Abwehr ausführen. Sie werden von Angriffen geschlagen.

#### **WURFABWEHR**

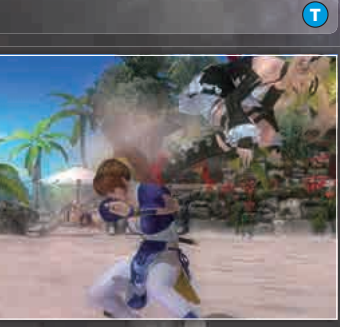

Normale Würfe **D** können abgewehrt werden, wenn man **O** drückt, sobald der Charakter gegriffen wird.

*9*

#### **WURF-COMBO**

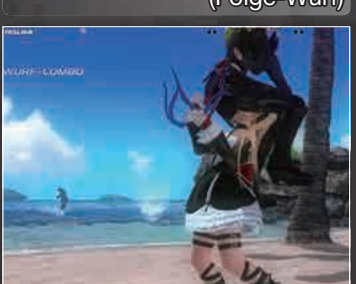

(Folge-Wurf)

Eine Kombination mehrerer Würfe. Es sind andere Eingaben möglich, wenn wurf-combo angezeigt .wird

Wenn der geworfene Charakter im richtigen Moment <sup>o</sup> drückt, kann er den Wurf abwehren.

### **GRIFFE**

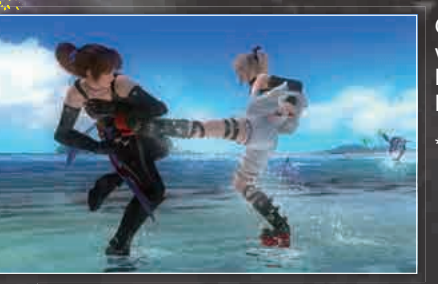

Greift und kontert den Angriff eines Gegners. Griffe schlagen Angriffe derselben Höhe und weitere durch kann ,wird angezeigt Wenn .geschlagen Würfen von werden Eingaben eine Griff-Combo ausgeführt werden. Wenn der gegriffene Charakter im richtigen Moment **H** oder **D** drückt, kann er den Griff abwehren.

\* Einige Charaktere verfügen über besondere, charakterspezifische Griffe.

#### **HOHER GRIFF**

#### **TIEFER GRIFF**

Gegen hohen Angriff K H

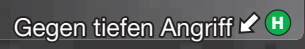

# **MITTLERER SCHLAGGRIFF**

Gegen mittleren Schlag ← H

# **MITTLERER TRITTGRIFF**

Gegen mittleren Tritt  $\rightarrow$  H

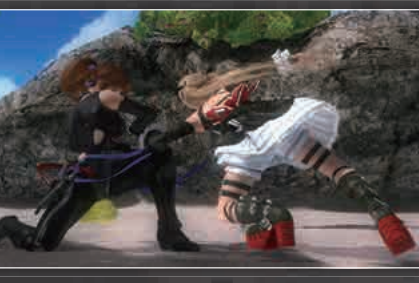

Wenn du den Angriff eines Gegners greifst, wird dies als Gegentreffer oder Gegentreffer+ gewertet, der zusätzlichen Schaden verursacht.

#### **OFFENSIVER GRIFF (OG)**

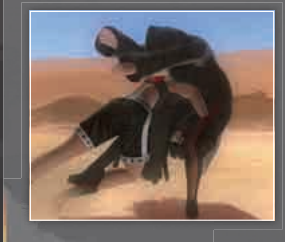

Diese Griffe versuchen wie Würfe aktiv den Gegner zu greifen und können nur von bestimmten Charakteren ausgeführt werden. Angriffe gegen einen Gegner, der einen OG ausführt, werden nicht als Gegenangriff+ gewertet. Ein OG gegen einen Gegner, der einen Griff oder OG ausführt, wird als Gegengriff gewertet.

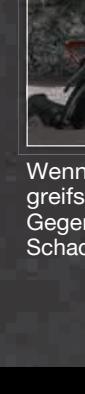

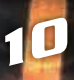

*LISA*

### **BODENANGRIFFE**

#### **SCHWERER BODENANGRIFF**

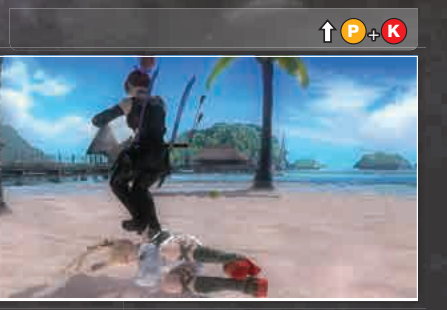

Trifft einen Charakter, der zu Boden gegangen ist.

#### **LEICHTER BODENANGRIFF**

 $\mathbf{P}/\mathbf{P}$  K

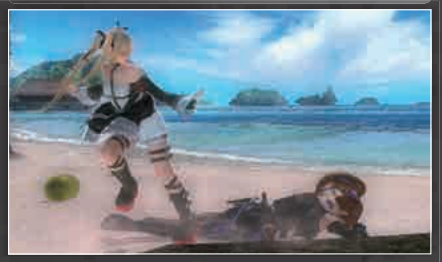

Trifft einen Charakter, der zu Boden gegangen ist. Eingabe kann je nach Charakter variieren.

# **TECH-ROLLE**

H/P/K vor dem Zu-Boden-Gehen

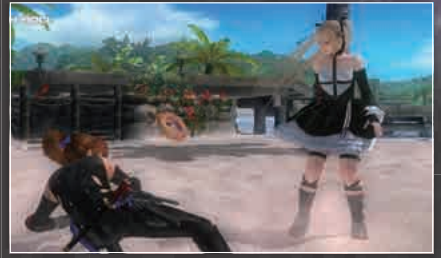

Schnelles Aufstehen, bevor man zu Boden geht.

*RIG*

*11*

Durch gleichzeitiges Lenken mit dem Steuerkreuz oder dem linken Stick kann die Aufstehrichtung bestimmt werden.

## **ESTEHTRITTE**

#### **AUFSTEHTRITT MITTLERER**

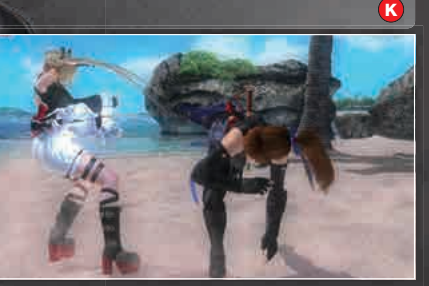

Wenn du keine Tech-Rolle ausführst, bevor du zu Boden gehst, kannst du mit  $\theta / \theta$ / K aufstehen. Führt beim Aufstehen einen mittleren Tritt aus.

#### **TIEFER AUFSTEHTRITT**

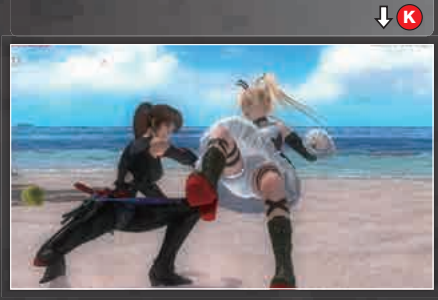

Führt beim Aufstehen einen tiefen Tritt aus.

**METOR** 

*LEIFANG*

**LEIFANG** 

#### **KRITISCHER STUN**

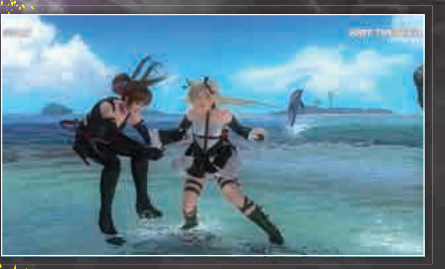

Manche Angriffe können den Gegner in einen kritischen Stun versetzen, wodurch dieser nur noch Griffe ausführen kann.

- \* Drücke die Richtungstasten in schneller Folge, um dich schneller zu erholen.
- keinige Moves verursachen einen sehr starken kritischen Stun, in dem der Gegner keine Griffe ausführen kann.

### **BURST KRITISCHER BURST**

Dein Gegner ist für kurze Zeit völlig wehrlos.

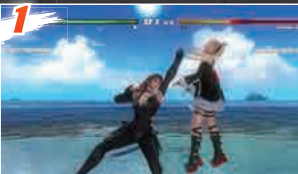

Versetze deinen Gegner mit einem Spezialangriff in einen kritischen Stun.

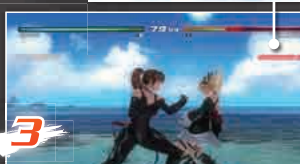

Wenn sich die Status-Anzeige "KRITISCHER STUN" rot färbt, kannst du mit einem Spezialangriff einen kritischen Burst auslösen.

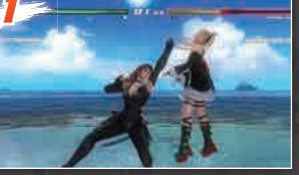

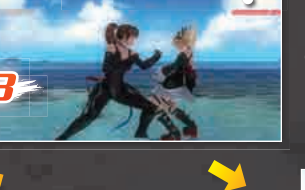

*RETHER STRIP* 

*4*

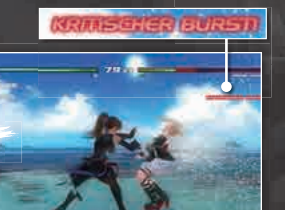

Kritische Bursts bieten die perfekte Gelegenheit für einen Power-Angriff!

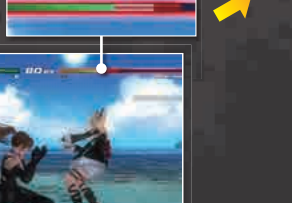

Füge deinem Gegner weiter Schaden zu, damit sich seine Gesundheitsanzeige so schnell wie möglich leert.

*BAYMAN*

**BAYMAN** 

### **KONTER**

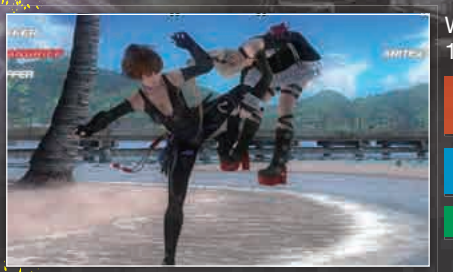

Wenn du kurz vor deinem Gegner einen Angriff landest, wird dieser als Konter gewertet, der 125 % Schaden verursacht.

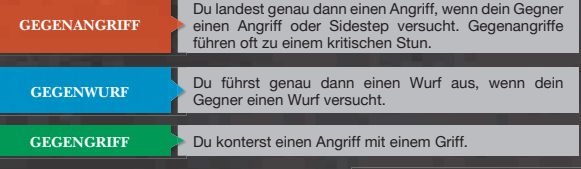

#### **+KONTER**

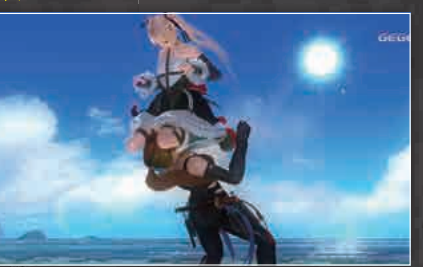

In bestimmten Fällen kann ein Konter zu einem Konter+ werden, der 150 % Schaden verursacht.

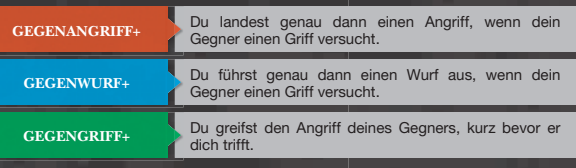

#### **CLIFFHANGER**

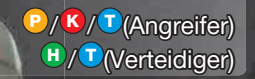

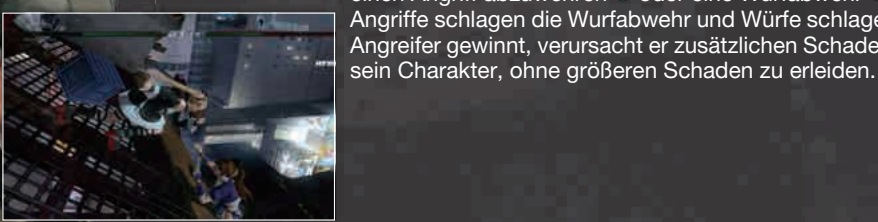

Wenn ein Gegner während eines Cliffhangers an einem Abgrund hängt, kann der Angreifer entweder einen Angriff  $P/K$  oder einen Wurf  $\Phi$  ausführen. Der Verteidiger kann versuchen, einen Angriff abzuwehren  $\theta$  oder eine Wurfabwehr  $\theta$  ausführen. Angriffe schlagen die Wurfabwehr und Würfe schlagen die Abwehr von Angriffen. Wenn der Angreifer gewinnt, verursacht er zusätzlichen Schaden. Wenn der Verteidiger gewinnt, stürzt

#### **POWER-ANGRIFF** \* Eingabe variiert von Charakter zu Charakter.

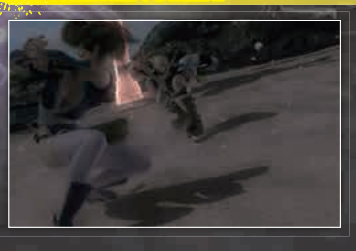

Wenn du weniger als 50 % Gesundheit hast. kannst du einen Power-Angriff ausführen. Angriff trifft, mit dem Steuerkreuz Lenke, kurz bevor der Poweroder dem linken Stick, um die Richtung, in die dein Gegner geschleudert werden soll, zu .bestimmen

In bestimmten Stages kannst du deinen Gegner in spezielle Gefahrenzonen schleudern, um ihm noch mehr Schaden zuzufügen. Jeder Spieler kann nur einen erfolgreichen Power-Angriff oder Power-<br>Launcher pro Runde ausführen.

#### **Partner-Power-Angriff**

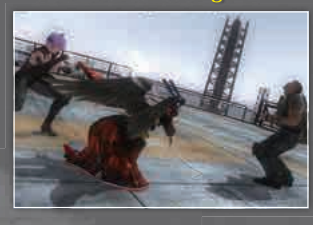

Wenn in einem Partnerspiel beide Charaktere weniger als 50 % ihrer Gesundheit besitzen. Anariffs  $\mathbb{E}$  ( $\mathbb{B}$  +  $\mathbb{P}$  +  $\mathbb{R}$ ) drücken. kannst du während eines Powerum einen Partner-Power-Angriff auszuführen. Dieser Angriff ist noch stärker als herkömmliche Power-Angriffe.

#### **POWER-LAUNCHER** \* Eingabe variiert von Charakter zu Charakter.

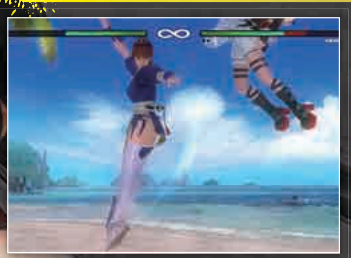

Führe einen Power-Launcher aus, wenn deine Gesundheit unter 50 % sinkt, um deinen Gegner hoch in die Luft zu schleudern. Du fügst ihm großen Schaden zu und kannst anschließend eine Combo ausführen

Jeder Spieler kann nur einen erfolgreichen Power-Angriff oder Power-Launcher pro Runde .ausführen

#### **>>>** Wiederholungen speichern

Um eine Wiederholung zu speichern, musst du im nach dem Kampf angezeigten Menü "Wiederholung speichern" wählen. Wiederholungen können unter Extras > Zuschauer > Kampfwiedergabe angesehen werden. Drücke während einer Wiederholung  $\Omega$ , um in den Kameramodus zu .wechseln

Wenn auf deiner Xbox 360 nicht genug freier Speicher verfügbar ist, kann keine Wiederholung gespeichert werden.

Wenn während eines Kampfes die Controller-Einstellungen geändert werden, wird die Wiederholung nur bis zu diesem Zeitpunkt aufgezeichnet.

**Deutsch**

*EIN*

# PARTNERSPIEL-STEUERUNG

In Partnerspielen können bis zu 4 Spieler in 2-gegen-2-Kämpfen gegeneinander antreten.

# **AUSWECHSELN**

 $\left( \overline{\mathbf{h}}_0 \right) (\mathbf{H}) + \left( \mathbf{P} \right) + \left( \mathbf{K} \right)$ 

Wechselt Charaktere ein und aus. Der ausgewechselte Charakter regeneriert langsam Gesundheit. Wenn ein Gegner am Boden liegt, kannst du mit  $f \equiv (\theta + \theta + K)$  deine Charaktere auswechseln und einen Bodenangriff (Partner-Bodenangriff) ausführen. Du kannst auch  $\mathcal{L}(\mathbf{B}+\mathbf{P}+\mathbf{K})$  drücken, um deine Charaktere zu wechseln und deinen Gegner mit einem Kritischer-Burst-Move (Partner-Burst) anzugreifen.

*LEON*

*15*

### **SCHNELLER WECHSEL**

Wenn du zum richtigen Zeitpunkt einer Combo einen Charakter auswechselst, wird der andere Charakter schneller als gewöhnlich eingewechselt und kann die Combo fortsetzen.

Führe Combos aus und gib deinem Gegner keine Chance, auszuwechseln!

### **PARTNERWURF**

 $\vec{b}$   $\vec{b}$   $\vec{b}$   $\vec{b}$   $\vec{c}$  . Die Art des Partnerwurfs hängt von den beiden Charakteren ab. Einige Paarungen haben besondere .Partnerwürfe

**HERAUSDRÄNGEN**

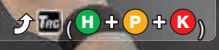

 $\hat{\theta}$   $\hat{m}$  ( $\theta$  +  $\theta$  +  $\hat{R}$ ) Wechselt die Charaktere aus und wirft den Gegner aus dem Bildschirm, sodass auch er die Charaktere wechseln muss.

Der herausgedrängte Charakter verliert Gesundheit und kann eine Zeit lang nicht wieder eingewechselt werden.

*ZACK*

E. MONICI NE ETTER TE STATE STATE TE STATE SPIELER TE SPIELER MODEL TE SPIELER TE SPIELER TE SPIELER MODEL TE SPIELER TE SPIELER TE SPIELER TE SPIELER TE SPIELER TE SPIELER TE SPIELER TE SPIELER TE SPIELER TE SPIELER TE SP

# **RANGPUNKTE & CP**

Der Rang eines Spielers zeigt an, wie stark er ist. Alle Spieler starten mit Rang LR und steigen auf oder ab, wenn sie in Ranglistenspielen Rangpunkte gewinnen oder verlieren.

Je höher der Rang deines Gegners, desto mehr Rangpunkte kannst du bei einem Sieg gewinnen.

Charakterpunkte (CP) zeigen an, wie stark ein Spieler mit einem bestimmten Charakter ist, und sie können ebenfalls in Ranglistenspielen gewonnen und verloren werden.

# **PREISKÄMPFER**

Spieler, die in Ranglistenspielen mehrere Kämpfe nacheinander gewinnen, können die Ränge "Bronze-Kämpfer", "Silber-Kämpfer", "Gold-Kämpfer" oder "Platin-Kämpfer" erreichen. Ein Sieg gegen solche Kämpfer bringt zusätzliche Rangpunkte. Wenn diese Kämpfer ihre Siegsträhnen weiterführen können, erhalten sie dafür Bonuspunkte.

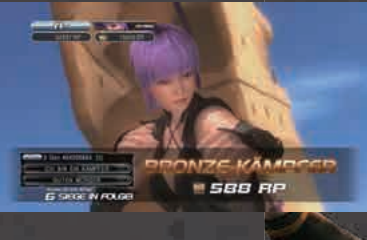

## **THROWDOWNS**

Stelle "Throwdowns" auf "Annehmen", um automatisch nach Gegnern für Kämpfe in den Modi "Gegner", "Arcade" und "Freies Training" zu suchen.

Ein Symbol unten im Bildschirm zeigt an, wenn ein Gegner gefunden wurde. Drücke BACK, um die Throwdown-Herausforderung anzunehmen. Der Kampfausgang wirkt sich auf deinen Rang .aus

# **RANGLISTENSPIEL**

Ein Symbol zeigt an, wenn ein Gegner gefunden wurde.

签 Throwdown-Herausforderung erhalten

 $\mathbb{Z}$  Throwdown-Herausforderung von Gegner angenommen

Gegnersuche nach Rang. Der Ausgang von Ranglistenkämpfen wirkt sich auf deinen Rang aus. Du kannst allein oder im Partnermodus spielen.

*LEE JANN*

 $F$ 

VVVV

*-152ALPHA*

**ALPHA-152** 

# LOBBY-SPIEL

Lege verschiedene Regeln fest und kämpfe mit bis zu 16 Spielern.

#### **•GEGNER FINDEN**

Suche nach Gegnern abhängig von Region, Rang, Kampfregeln, Kampftyp (Partner-/Solo-Spiel) und Rundenzahl.

#### **ELOBBYS ERSTELLEN**

Lege Rundenzahl, Rang des Gegners, Kampftyp, Rundenzeit, maximale Gesundheit. Spielerzahl usw. fest und warte auf andere Spieler, die deine Lobby betreten.

#### **KAMPFREGELN**

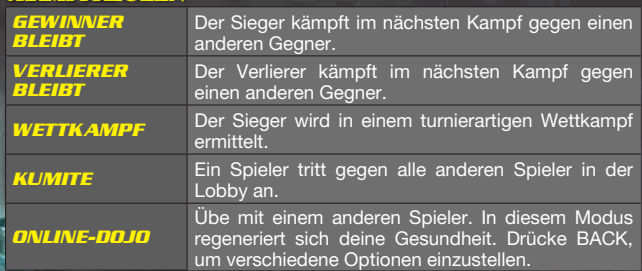

#### **BILOBBY-BILDSCHIRM**

Du kannst auch nach einem Partner suchen und mit ihm zusammen spielen. Drücke  $\gamma$ , um das Menü zu öffnen und einen Partner zu .wählen

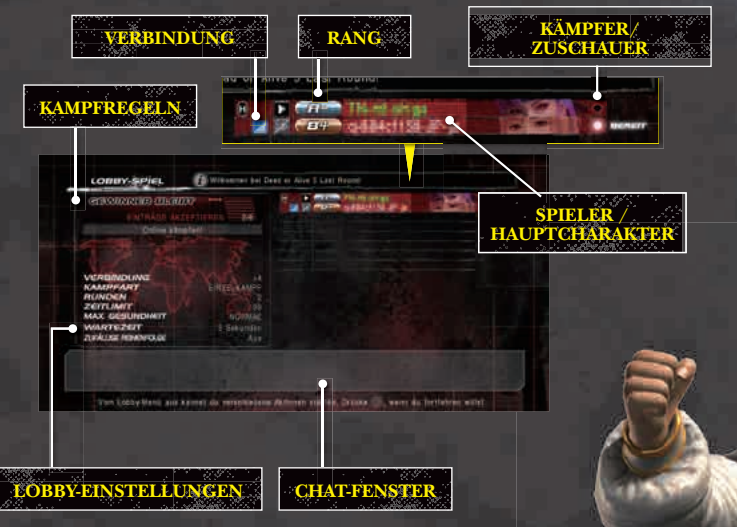

## **LEADERBOARDS**

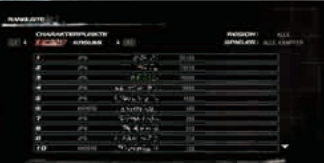

Hier kannst du dir verschiedene Ranglisten ansehen. Das **.** -Symbol zeigt an, dass der Spieler eine Wiederholung zum Download freigegeben hat. Wiederholungen können unter  $Extras > Zuschauer >$ Kampfwiedergabe hochgeladen .werden

## **Kämpferliste**

Eine Liste der registrierten Kämpfer.